## **admin\_dropdown.dart**

[flutter,](http://jace.link/tag/flutter?do=showtag&tag=flutter) [admin](http://jace.link/tag/admin?do=showtag&tag=admin), [downdown](http://jace.link/tag/downdown?do=showtag&tag=downdown)

```
import 'package:app_screen_flutter/view/admin/home/atom/border_text.dart';
import 'package:flutter/material.dart';
class AdminDropdown<T> extends StatelessWidget {
   const AdminDropdown({
     super.key,
    this.width = 500.
    this title = ",
     required this.value,
     required this.items,
     required this.onChanged,
     required this.itemBuilder,
  );
   final String title;
   final double width;
   final T? value;
   final List<T> items;
  final Function(T?) onChanged;
   final Function(T) itemBuilder;
  @override
  Widget build(BuildContext context) {
     return SizedBox(
       width: width,
       child: Row(
         mainAxisAlignment: MainAxisAlignment.center,
         children: [
           BorderText(title, border: true),
           const SizedBox(width: 10),
           DropdownButton<T>(
             value: value,
             items: items
                 .map((T e) => DropdownMenuItem<T>(
                        value: e,
                        child: itemBuilder(e),
 ))
                  .toList(),
             onChanged: onChanged,
\overline{\phantom{a}} ],
       ),
    );
   }
}
```
## **import**

• border text.dart

```
AdminDropdown<Service>(
   title: 'service',
   value: controller.service.value,
  items: ServiceService.to.serviceList,
   itemBuilder: (Service e) => Text(e.name),
   onChanged: (Service? e) {
     if (e != null) controller.selectService(e);
   },
),
```
From: <http://jace.link/>- **Various Ways**

Permanent link: **[http://jace.link/open/admin\\_dropdown.dart](http://jace.link/open/admin_dropdown.dart)**

```
Last update: 2023/04/17 04:42
```
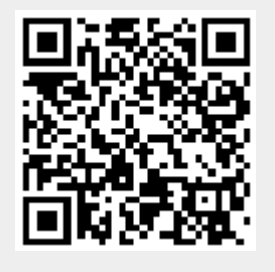